## **Z111 ПРЕОБРАЗОВАТЕЛЬ ЧАСТОТЫ В ТОК**

## *ОТЛИЧИТЕЛЬНЫЕ ОСОБЕННОСТИ*

- Импульсный вход для большинства существующих датчиков: механический контакт, геркон, NPN-транзистор с 2-мя или 4-мя контактами, PNP-транзистор с 3-мя контактами и питанием 24 В, датчик типа «NAMUR», фотоэлектрический датчик, индуктивный датчик, 24 В и ТТЛ-импульсы;
- Частота импульсов от 0,1 Гц до 9,99 кГц, с настраиваемым верхним пределом диапазона измерений от 1 Гц до 9,99 кГц;
- Настройка верхнего предела диапазона измерений с помощью поворотных переключателей;
- Выбираемый DIPпереключателями режим выхода (0(4)..20 мА, 0(1)..5 В, 0(2)..10 В);
- Возможность установки числа импульсов для вычисления среднего значения частоты;
- Индикаторы включения питания и превышения диапазона на передней панели;
- Три гальванические развязки 1500 В AC.

## *ТЕХНИЧЕСКИЕ ХАРАКТЕРИСТИКИ*

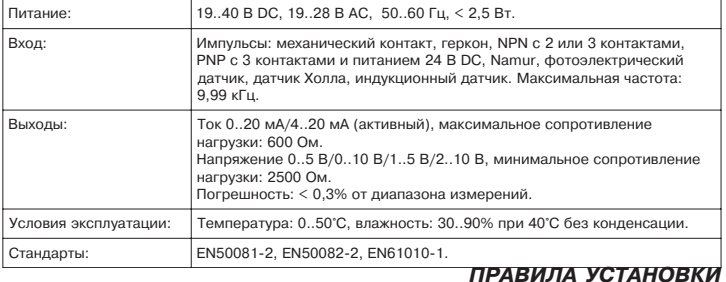

Модуль Z111 разработан для установки в вертикальном положении на DIN-рейку 46277. В целях увеличения производительности и срока службы модуля необходимо обеспечить достаточную вентиляцию и не располагать модуль вблизи объектов, препятствующих циркуляции воздуха. Никогда не устанавливайте модуль над выделяющими тепло устройствами. Рекомендуется размещение в нижней части шкафа управления.

## *ОСОБЫЕ УСЛОВИЯ ЭКСПЛУАТАЦИИ*

К особым условиям эксплуатации относятся:

- $\cdot$ Высокое напряжение питания (>30 В DC / > 26 В AC).
- •Использование активного входа по току.

•Использование активного выхода по току.

Когда несколько модулей установленны вплотную друг к другу может потребоваться

**разнести их друг от друга как минимум на 5 мм**, если:

- •Температура окружающей среды выше 45 °С и выполняется, по меньшей мере, одно из особых условий работы.
- •Температура окружающей среды выше 35 °С и выполняются, по меньшей мере, два особых условия работы.

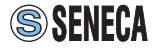

# *ПОДКЛЮЧЕНИЕ МОДУЛЯ*

Для электрических соединений мы рекомендуем использовать экранированные провода. Экран должен быть заземлен с использованием кабеля, специально выделенного для модуля. Кроме этого, избегайте прокладки проводов рядом с силовыми линиями таких устройств, как инверторы, двигатели, индукционные печи и т.п.

## **ИСТОЧНИК ПИТАНИЯ**

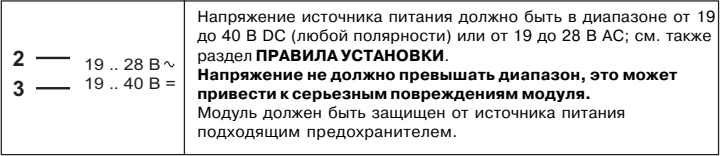

## *ВХОДЫ*

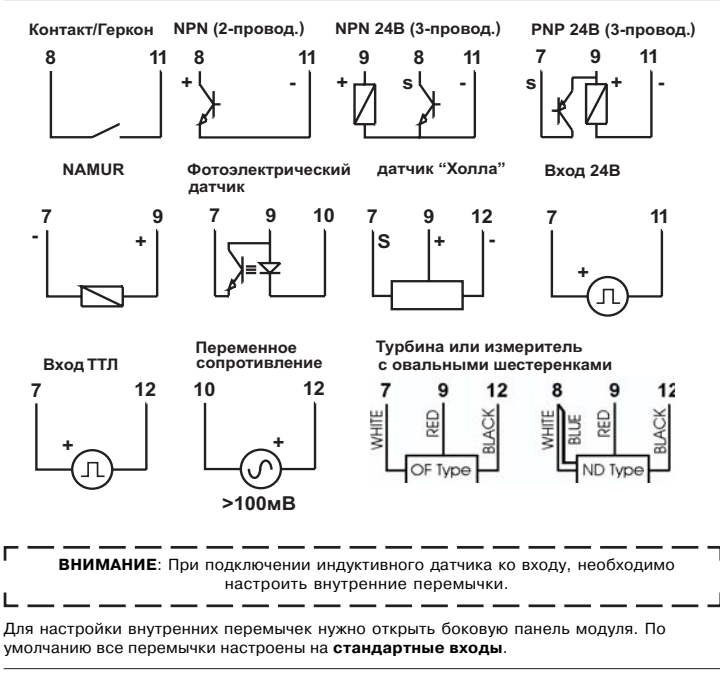

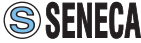

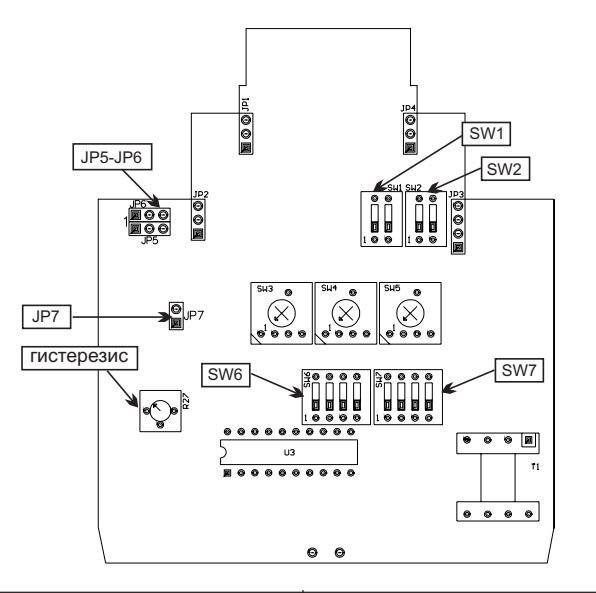

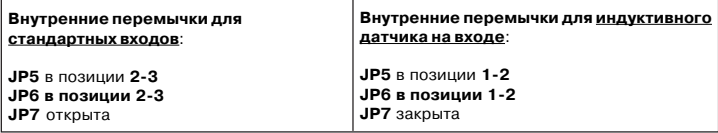

**Внимание**: вывод 1 перемычек JP5 и JP6 расположены с левой стороны, если смотреть на боковую панель прямо.

# *НАСТРОЙКИ ГИСТЕРЕЗИСА*

Эта операция выполняется только при использовании индуктивного датчика. Перед настройкой гистерезиса корректно установите внутренние перемычки модуля, выберите частоту преобразования. К выходу модуля подключите тестер, подайте входной сигнал известного уровня. Поверните подстроечный резистор с помощью отвертки против часовой стрелки до упора (тестер должен показывать 0), затем медленно вращайте подстроечный резистор по часовой стрелке до тех пор, пока тестер не покажет входное значение сигнала. После этого, продолжайте поворачивать подстроечный резистор пока выходной сигнал не увеличится еще на 5%.

**ВНИМАНИЕ**: Помните, что минимальная амплитуда входного сигнала 100 мВ.

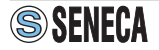

# *АНАЛОГОВЫЙ ВЫХОД*

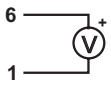

По напряжению Активный по току

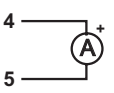

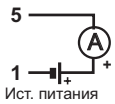

Пассивный по току

# *НАСТРОЙКА ФИЛЬТРА*

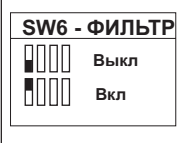

Если частота входного сигнала нестабильна, может использоваться входной фильтр. Для его активации необходимо перевести DIPпереключатель №1 группы SW6 в позицию ON (вверх). **ВНИМАНИЕ: Настройка DIP3переключателей должна**

**производиться при выключенном питании модуля, в противном случае возможны серьезные повреждения.**

# *НАСТРОЙКА ЧАСТОТЫ*

Диапазон частот входного сигнала настраивается с помощью трех поворотных переключателей (сотни, десятки и единицы) и DIP-переключателей выбора коэффициента умножения.

- Пример 1: Максимальная частота входного сигнала = 563 Гц. Поворотный переключатель сотни (100's) настраивается на 5, десятки (10's) на 6, единицы (1's) на 3. Выбирается коэффициент умножения x1 (563 x 1 = 563 Гц).
- Пример 2: Максимальная частота входного сигнала = 7850 Гц. Поворотный переключатель сотни (100's) настраивается на 7, десятки (10's) на 8, единицы (1's) на 5. Выбирается коэффициент умножения x10 (785 x 10 = 7850 Гц).

**ПРИМЕЧАНИЕ 1**: Нельзя устанавливать поворотный переключатель «100's» в 0; в этом случае минимальное значение верхнего предела диапазона измерений должно быть 1 Гц.

**ПРИМЕЧАНИЕ 2**: Светодиод «Ошибка» загорается, если частота входного сигнала ниже 0,1 Гц или превышает заданный диапазон.

*НАСТРОЙКА УМНОЖИТЕЛЯ РЕГУЛИРОВКА ЧАСТОТЫ*

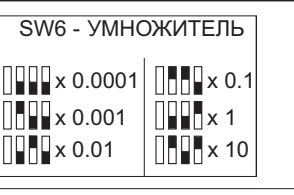

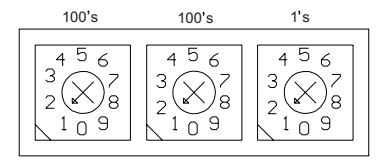

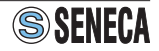

### **УСРЕДНЕНИЕ ЧАСТОТЫ ИМПУЛЬСОВ**

Когда частота следования входных импульсов циклически изменяется, можно задать число импульсов для которых будет вычисляться средняя частота.

Пример: входной сигнал поступает от датчика приближения, настроенного на винты, установленные на вращающемся колесе. Если расстояния между винтами отличаются, на вход модуля будет подаваться сигнал с нестабильной частотой, в результате чего нестабильным будет также выходной сигнал. Благодаря настройке модуля на вычисление средней частоты, например, 10 импульсов (10 винтов), модуль отсчитает 10 импульсов, а затем разделит промежуток времени от первого до последнего импульса на 10. В результате чего, выходной сигнал станет стабильным.

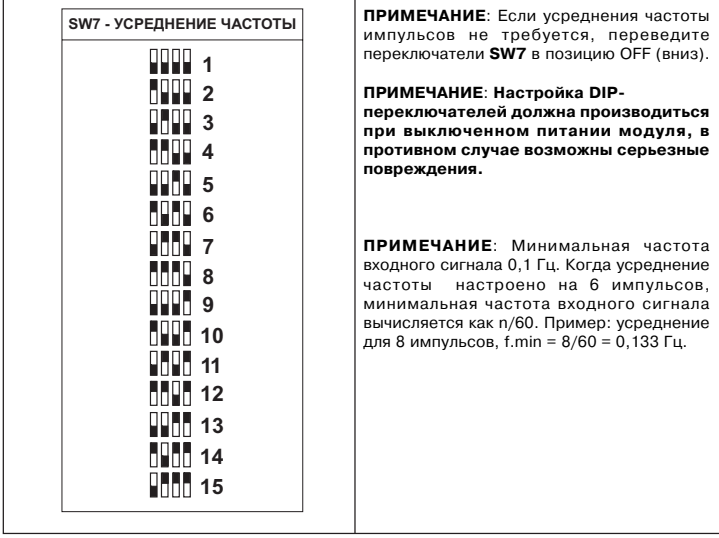

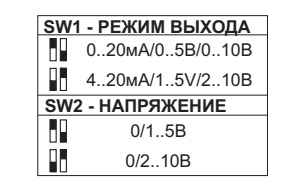

Переключатели SW1 позволяют задать сдвиг нижнего предела диапазона выходного сигнала. Переключатели SW2 натраивают диапазон напряжений.

### **ВНИМАНИЕ: Настройка DIP3**

**переключателей должна производиться при выключенном питании модуля, в противном случае возможны серьезные повреждения.**

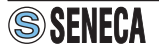

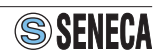

Изготовитель: **SENECA s.r.l.** Адрес: Via Germania, 34 - 35127 - Z.I. CAMIN - PADOVA - ITALY<br>Страна: Италия Страна:

Поставщик: ООО "КИП-Сервис" г.Краснодар, ул. Седина, 145/1 © 2010 ООО "КИП-Сервис" Все права защищены.<br>
SSENECA www.kipservis.ru 7

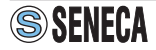

**www.kipservis.ru** 7

### КОНТАКТНАЯ ИНФОРМАЦИЯ ООО"КИП-СЕРВИС"

#### **г. Москва**

Бумажный пр., 14 стр. 1, оф. 310 тел.: (495) 760-33-62, 760-33-94 e-mail: moscow@kipservis.ru

### **г. Астрахань**

ул. Ю. Селенского, 13 тел.: (8512) 54-92-05, 54-93-65 email: astrahan@kipservis.ru

#### **г. Белгород**

ул. Студенческая, 19, оф.104 тел.: (4722) 31-70-33, 31-70-34 e-mail: belgorod@kinservis.ru

### **г. Волжский**

ул. Горького, 4, офис 1 тел.: (8443) 34-20-06, 41-54-02 e-mail: volgograd@kipservis.ru

### **г. Краснодар**

ул. М. Седина 145/1 тел.: (861) 255-97-54 email: krasnodar@kipservis.ru

#### **г. Новороссийск**

ул. Южная, 1 "А", оф. 17. тел.: (8617) 76-47-94, 76-45-66 email: novoros@kipservis.ru

#### **г. Пятигорск**

ул. Крайнего, 74 тел.: (8793) 39-46-24, 33-70-98 email: pyatigorsk@kipservis.ru

#### г. Ростов-на-Дону

пр. Ворошиловский, 6 тел.: (863) 282-01-64, 282-01-65 email: rostov@kipservis.ru

### **г. Ставрополь**

ул. Мира, 323/А тел.: (8652) 35-74-16, 35-87-07 email: stavropol@kipservis.ru

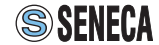